## **Abmeldestatistiken**

Um Ihnen die Auswertung der statistischen Daten zu erleichtern, wurde die Statistik zum Abmeldeverhalten Ihrer Abonnenten genauso aufgebaut, wie die Anmeldestatistik. Auch hier beginnt die Auswertung erst einmal mit einer Gesamtübersicht. Anschließend können die Daten der einzelnen Verteilerlisten aufgerufen werden. Den Einblick in das Abonnentenverhalten, den Sie mit Hilfe der newsletterspezifischen Abmeldezahlen erhalten, können Sie beispielsweise dazu nutzen, bei Newslettern mit hohen Abmeldezahlen den Inhalt des Newsletters zu optimieren. Genau wie bei der Anmeldestatistik werden die Zahlen zuerst einem Zeitraum zugeordnet und anschließend nach Tageszeiten und Wochentagen aufgeschlüsselt.

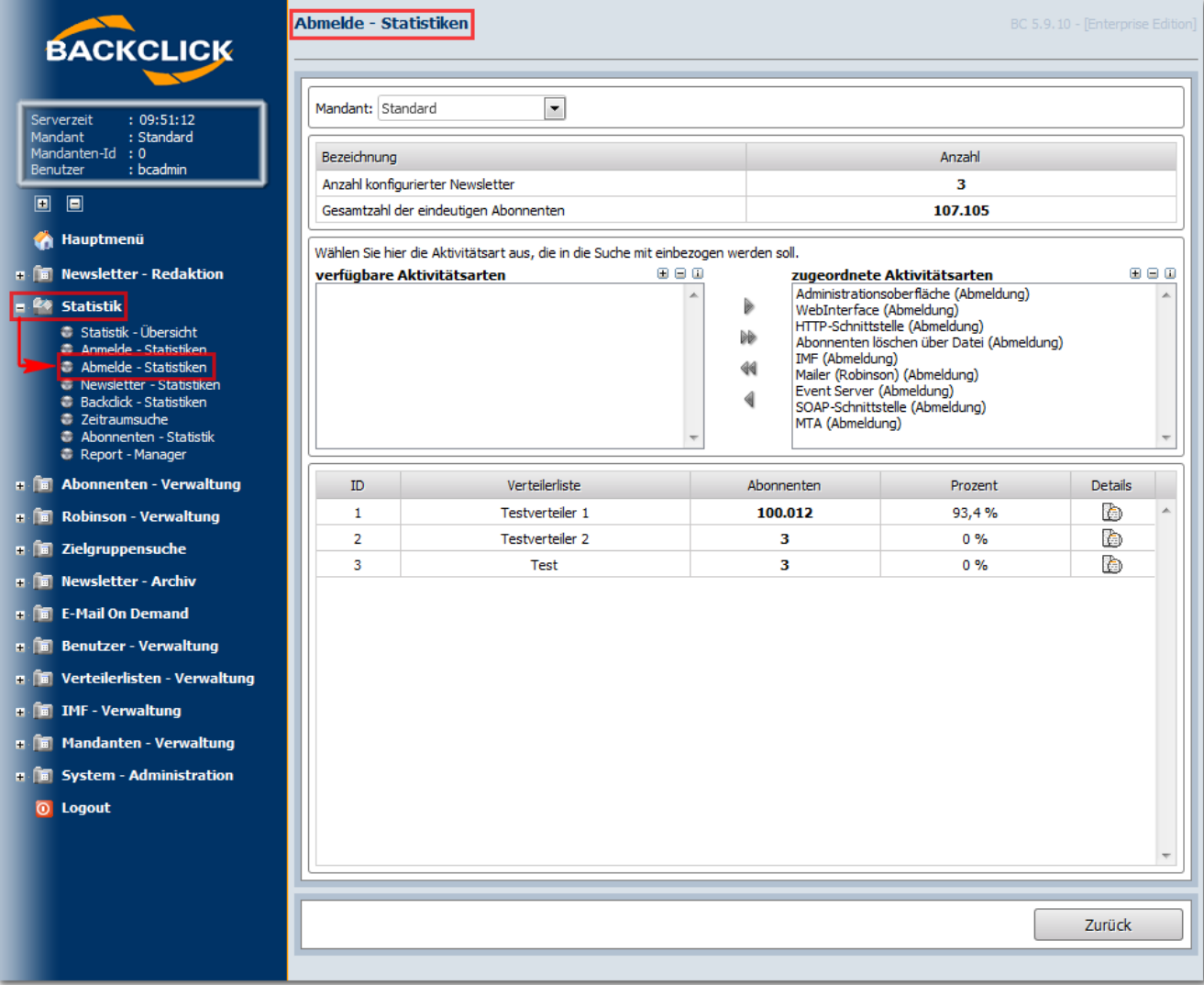

Abb. 12.3.1 - Abmeldestatistik - Übersicht

Mit einem Klick auf eines der **Feb**-Symbole wird ebenfalls die detaillierte Auswertung zu der entsprechenden Verteilerliste angezeigt.

| <b>BACKCLICK</b>                                                  | <b>Abmelde - Statistiken</b>                                          |        |         |          |               |                  | BC 5.9.10 - [Enterprise Edition] |                          |
|-------------------------------------------------------------------|-----------------------------------------------------------------------|--------|---------|----------|---------------|------------------|----------------------------------|--------------------------|
| : 09:54:04<br>Serverzeit                                          | Mandant: Standard                                                     |        |         |          |               |                  |                                  |                          |
| Mandant<br>: Standard<br>Mandanten-Id: 0<br>: bcadmin<br>Benutzer | Berücksichtigte Quellen<br>Administrationsoberfläche (Abmeldung)      |        |         |          |               |                  |                                  | $\blacktriangle$         |
| o<br>▣                                                            | <b>WebInterface (Abmeldung)</b>                                       |        |         |          |               |                  |                                  | $\equiv$                 |
| Hauptmenü<br>A                                                    | HTTP-Schnittstelle (Abmeldung)                                        |        |         |          |               |                  |                                  |                          |
| <b>THE Newsletter - Redaktion</b>                                 | Abonnenten löschen über Datei (Abmeldung)<br>$\overline{\phantom{a}}$ |        |         |          |               |                  |                                  |                          |
|                                                                   |                                                                       |        |         |          |               |                  |                                  |                          |
| <b>Statistik</b>                                                  | Newsletter-Name: Testverteiler 1                                      |        |         |          |               |                  |                                  |                          |
| Statistik - Übersicht<br><sup>2</sup> Anmelde - Statistiken       | Gesamtzahl der Abonnenten:                                            |        |         |          | 100.012       |                  |                                  |                          |
| Abmelde - Statistiker<br><sup>1</sup> Newsletter - Statistiken    | Alltime Abonnenten:                                                   |        |         |          | 100.024       |                  |                                  |                          |
| <b>Backdick - Statistiken</b>                                     | Alltime Abmeldungen                                                   |        |         |          | 12            |                  |                                  |                          |
| <b>2</b> Zeitraumsuche<br>Abonnenten - Statistik                  | Anmeldezahlen                                                         |        |         |          |               | Grafik<br>Anzahl |                                  |                          |
| Report - Manager                                                  | Die letzten drei Tage                                                 |        |         |          | 仙<br>$\bf{0}$ |                  |                                  | ▲                        |
| <b>F E</b> Abonnenten - Verwaltung                                | Die letzte Woche                                                      |        |         |          | 仙<br>$\bf{0}$ |                  |                                  |                          |
| <b>F B</b> Robinson - Verwaltung                                  | Der letzte Monat                                                      |        |         |          | 仙<br>$\bf{0}$ |                  |                                  |                          |
|                                                                   | Die letzten drei Monate                                               |        |         |          | 仙<br>0        |                  |                                  |                          |
| <b>n in</b> Zielgruppensuche                                      | Die letzten sechs Monate                                              |        |         |          | 仙<br>$\bf{0}$ |                  |                                  | Ξ                        |
| <b>m In</b> Newsletter - Archiv                                   | Das letzte Jahr                                                       |        |         |          | 仙<br>$\bf{0}$ |                  |                                  |                          |
| <b>n n</b> E-Mail On Demand                                       | Über alle Zeiten                                                      |        |         |          | 仙<br>12       |                  |                                  | $\overline{\phantom{a}}$ |
| <b>FI</b> Benutzer - Verwaltung                                   |                                                                       |        |         |          |               |                  |                                  |                          |
| <b>F E</b> Verteilerlisten - Verwaltung                           | Zeiten                                                                | Anzahl | Prozent |          | Wochentage    | Anzahl           | <b>Prozent</b>                   |                          |
| m in IMF - Verwaltung                                             | 13 Uhr - 14 Uhr                                                       | 0      | 0%      | ▲        | Sonntag       | 0                | 0%                               |                          |
|                                                                   | 14 Uhr - 15 Uhr                                                       | 0      | 0%      |          | Montag        | 1                | 0%                               |                          |
| <b>F E</b> Mandanten - Verwaltung                                 | 15 Uhr - 16 Uhr                                                       | 1      | $0\%$   |          | Dienstag      | 7                | 0%                               |                          |
| <b>F E</b> System - Administration                                | 16 Uhr - 17 Uhr                                                       | 5      | $0\%$   |          | Mittwoch      | 1                | 0%                               |                          |
| <b>O</b> Logout                                                   | 17 Uhr - 18 Uhr                                                       | 2      | $0\%$   | $\equiv$ | Donnerstag    | $\mathbf{1}$     | $0\%$                            |                          |
|                                                                   | 18 Uhr - 19 Uhr                                                       | 0      | $0\%$   |          | Freitag       | 2                | 0%                               |                          |
|                                                                   | 19 Uhr - 20 Uhr                                                       | 0      | 0%      | ٠        | Samstag       | 0                | 0%                               |                          |
|                                                                   |                                                                       |        |         |          |               |                  |                                  |                          |
|                                                                   |                                                                       |        |         |          |               |                  | Zurück                           |                          |
|                                                                   |                                                                       |        |         |          |               |                  |                                  |                          |
|                                                                   |                                                                       |        |         |          |               |                  |                                  |                          |

Abb. 12.3.2 - Abmeldestatistik - Details

Mit einem Klick auf das **IM-Symbol wird die ausgewählte Statistik grafisch aufgeschlüsselt.** 

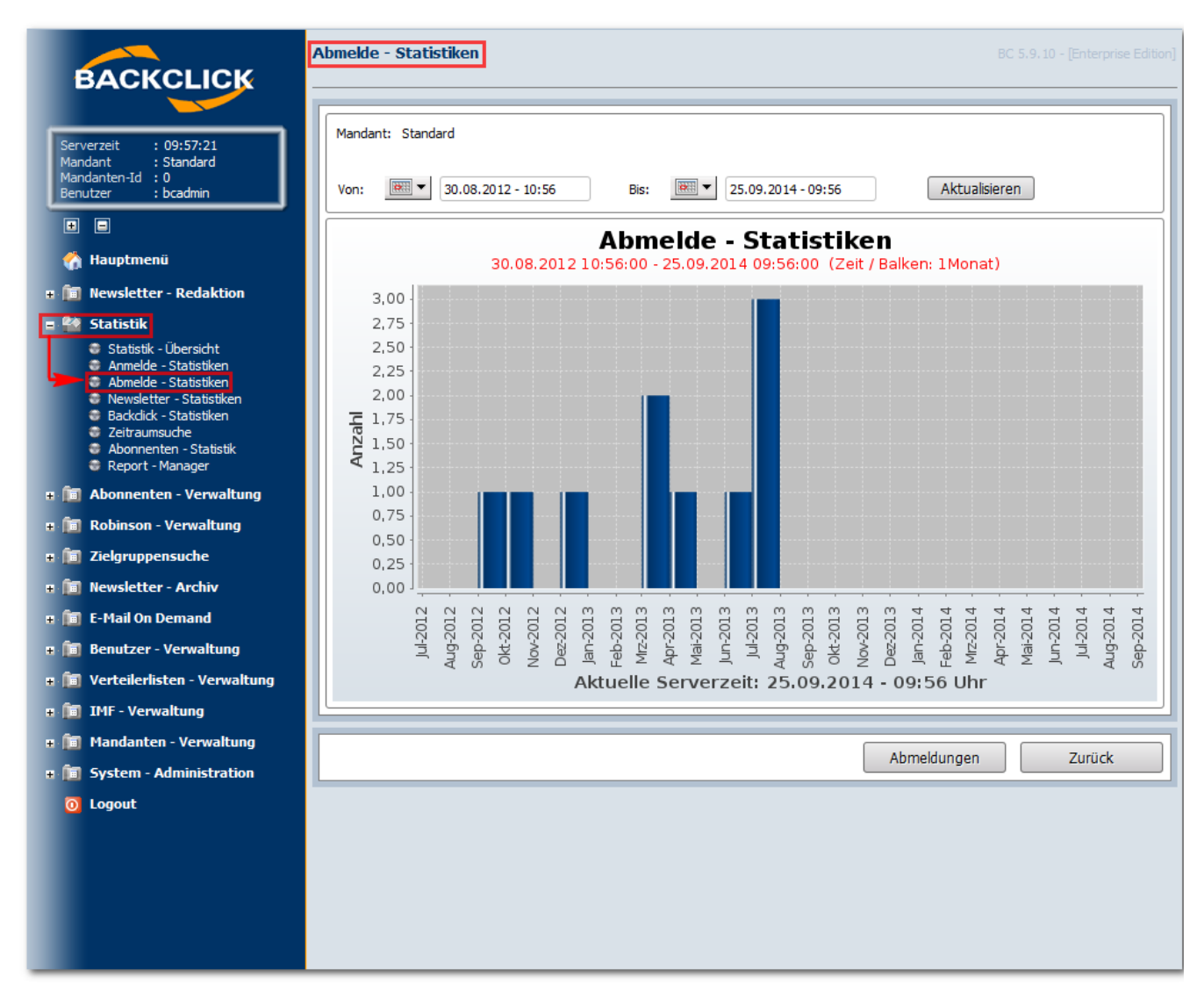

Abb. 12.3.3 - Abmeldestatistik - grafische Auswertung